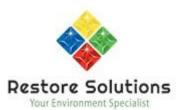

## **Setup instructions for Ubibot Remote Data Logger**

The unit comes with instructions however below is a quick rundown of what is involved as if you intend to use the unit with a sim card it is best to setup with the sim card and not via wifi as it is hard to change over and you will need to a hard reset of the unit to change from wifi to mobile sim card connection:

- 1. A mobile phone sim card is required for the unit to work outside of a wifi network and is the best option for stand-alone usability. Not much data is required so any prepaid sim card with 1gb per month or even less is fine. There are plenty for around \$15 per month or \$120 per year eg Aldi, Catch, Coles, Woolworths.
- 2. Activate the card using a mobile phone and then insert into the Ubibot device. Ensure you insert the sim card with the contacts facing down and the notch facing outwards. \*Please note do not use a sim card that requires a pin code to work as the connection will fail
- 3. Create an account here <a href="https://www.ubibot.com/big-data-platform/">https://www.ubibot.com/big-data-platform/</a>
- 4. Download the Ubibot app on your smart device
- 5. Login to the app on your smart device
- 6. Turn on the ubibot device and follow the instructions on the app to add the device to your account
- 7. Hold menu button until voice says "setup active"
- 8. Voice says "Data synchronising"
- 9. Voice says "Setup completed"

You can then place the unit on a job, both the unit and the external sensor will take readings, you could place the unit away from equipment and the external sensor near the output of a dehumidifier, Drymatic II, under a Drymatic mat or outside the chamber.

**Troubleshooting** – to change the setup between wifi and sim card for connectivity sometimes you need to factory reset the device to do this, below are the instructions

## Factory reset

This issue happened with one customer before. Their solution was to reset the device to factory settings first. Could you please try that? To reset to default settings, use the following method:

Switch the device off. Now press and hold the menu button and power buttons together for at least 8 seconds. Release the buttons when you hear the voice guidance" The device will now reset".

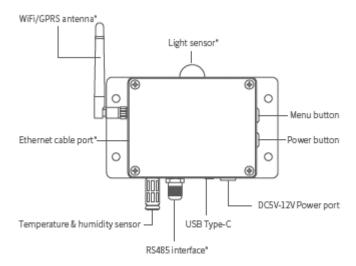